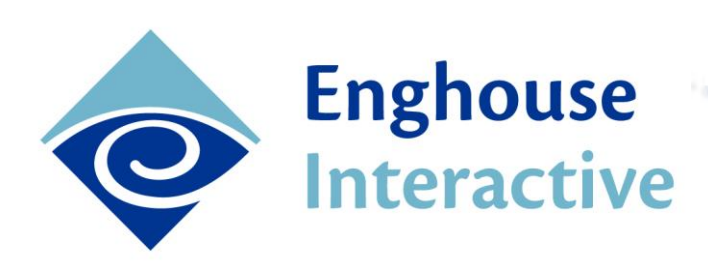

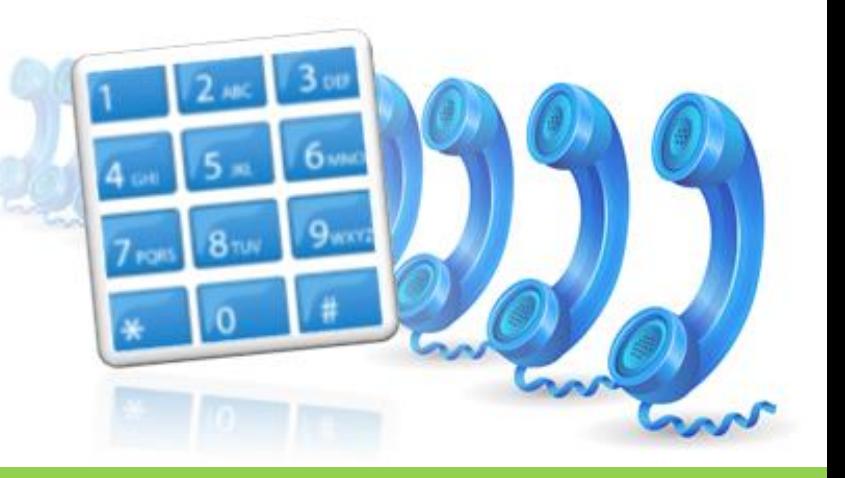

# Communications Center: Outdial Queuing MODULE PAPER

Capture new Contact Center revenues and provide proactive customer support by implementing outbound calling campaigns quickly and easily. Change your Contact Center from a cost center into a profit center and dramatically improve the quality, success and productivity of every outbound customer communication by intelligently managing outbound call campaigns from within your Enghouse Interactive Communications Center solution.

Implementing Enghouse Interactive's fully integrated outbound campaign solution, Outdial Queuing, into your contact center lets you:

- Add campaigns for new sales or upselling existing customers OR introduce proactive customer management into your total customer experience strategy
- Maximize your return on investment for both staff and tools, fully utilizing agent time especially during times of reduced inbound call volume – while offering task variety
- Maintain contact center standards for all channels
- Increase speed and flexibility for outbound dialing
- Obtain fully integrated business intelligence of outbound activity across the entire contact center.

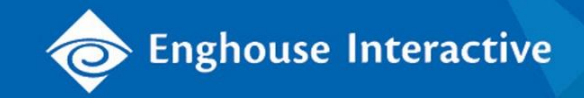

## How does Outdial Queuing Work?

Lists of target numbers for an outbound campaign are imported into the system for dialing. These numbers are presented to selected agents using the same distribution methodology and capabilities that are used for distributing inbound calls within the contact center, based primarily on agent availability and skills.

When setting up an outbound campaign, supervisors and managers can choose the queue delivery mode that best suits the requirements of the campaign, the type of calls and the agents' skill sets and experience/confidence. The queue type can easily be adjusted either before or after the campaign begins, offering total flexibility.

- **Power Queue** By selecting this queue type, the outbound call is automatically dialed by Outdial Queuing on behalf of the agent's extension. This means that the call is presented to the agent's extension as soon as it is initiated, along with a screen-pop of outbound call details.
- **Preview Queue** When a Preview Queue is selected, Communications Center's TouchPoint agent user interface presents an outbound call request popup to the agent. This contains details about the party being called, and the purpose of the campaign. The agent may then initiate the call using the 'Dial' button on the template. This method of call delivery is recommended where agents are working in a blended call environment, as it helps them in distinguishing inbound from outbound calls, while presenting both inbound and outbound calls in a streamlined manner.
- **Both** A combination of Power and Preview queues might be selected for the same campaign when agents have different levels of experience. Calls are distributed evenly from both queues, but the agent's login class determines which queue they will take delivery from, allowing less experienced agents to take calls from the Preview queue.

Either the agent or the system initiates the outbound call which may be answered or not. During or after the call, the agent is presented with a resolution screen and (optionally) a wrap-up screen, where they are prompted to record the outcomes of (1) the call attempt and (2) the conversation. This means a call that rings no answer, or gets a busy tone, may go back into the system for re-queuing; a call that gives an invalid ring tone can be flagged for administration review; and a call that is answered is tagged with the results of the conversation (for example, sale/ no sale/follow up next month etc). If desirable/appropriate, campaign data can include multiple phone numbers (e.g., home, mobile, office etc) so that agents can try alternative numbers after an unsuccessful attempt. Supervisors or managers can get full visibility of all these attempts.

As soon as the agent has completed any associated work time or wrap-up, they are once more available to take delivery of new calls or be presented with more Outdial calls to make.

Below is a process flow showing an *Outdial* call example:

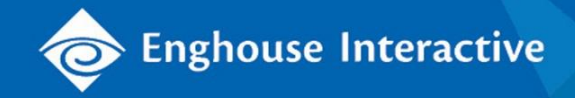

### **Outdial Queuing Call Delivery Process**

The example below illustrates a typical *Outdial Queuing* call delivery scenario:

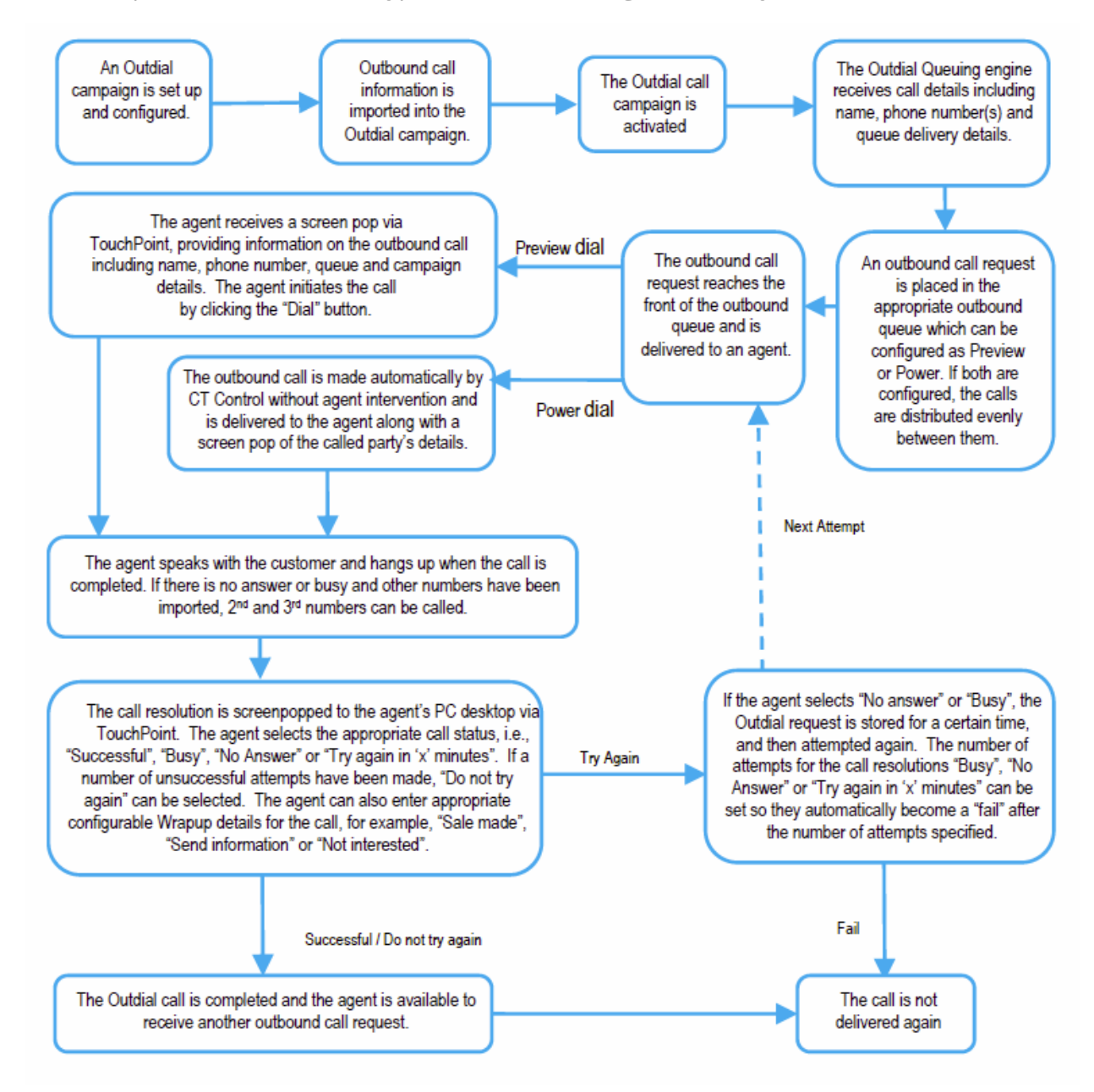

**Figure 1.** Outdial Queuing call flow

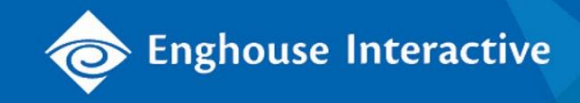

# New Sales, Upselling or Adding Proactive Customer Management to your Customer Experience Strategy

As well as using outbound campaigns to sell to new or existing customers, this is a good time to look at your existing customer engagement, the overall experience that your organization offers. Industry analysis continues to show that customers who are proactively "touched" by their providers in between using their services, have a higher degree of loyalty to these providers.

There is also no doubt that, where appropriate, phone calls have the most positive impact, compared to SMS (mobile texts) and email.

This engagement can include:

- **Presentation of customer offers** e.g., sale or discount details
- **Customer satisfaction assurance**
- **Keeping in touch** providing valuable information/updates
- **Notification of renewals**/expiry, appointments and so on
- (With all of the above) **validation of customer data.**

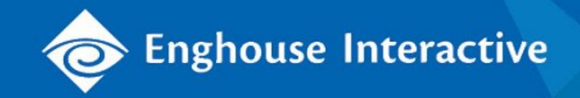

#### Maximize Return on Investment

By implementing outbound calling into your contact center, managers can be assured of making the most of all their resources, all of the time. Rather than experiencing downtime that not only makes managing resourcing difficult, but can also de-motivate some of your best agents, you can slot in outbound dialing.

You have the option of using specific staff for dedicated outbound calling, or else of blending inbound and outbound calling for selected (or all) agents.

**Call blending** ensures that agents can be proactively delivered outbound calls when there are no inbound calls waiting. Administrators set the agent class to take delivery of both inbound and outbound queues, with a lower priority on the outbound calls. If outbound dialing is given equal priority, it can be paused if the service level drops below a certain level.

On the administrative side, employing the same solution across the contact center means less risk, less training and lower administrative/resource overheads.

- **Quick setup** Administrators create Outdial campaigns and adjust parameters using the intuitive administration interface. They can import phone lists quickly and easily from an ODBC-compliant database or a CSV file.
- **Efficiency**  Call information is delivered to the agents and screen-popped to their PC desktop via Enghouse Communications Center's agent user interface, TouchPoint. Agents can handle each interaction in a consistent way, in line with other interactions such as inbound voice, SMS (mobile text), fax, email or chat.
- **Preferred Agent** Subsequent call attempts to the same phone number can be delivered to the same agent by setting the campaign to 'Preferred Agent on Retries'.

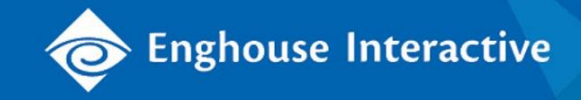

#### Maintain Contact Center Standards for All Channels

Integrating outbound dialing into your daily contact center operations adds efficiency and structure:

- Managers get visibility and tools across all media channels, agents and queues, for the whole contact center
- Apply standards and metrics to outbound calls as for other channels
- Maintain consistent contact center principles and parameters across all channels
- Ensure efficiency by giving your staff the same tools for all their contact center tasks

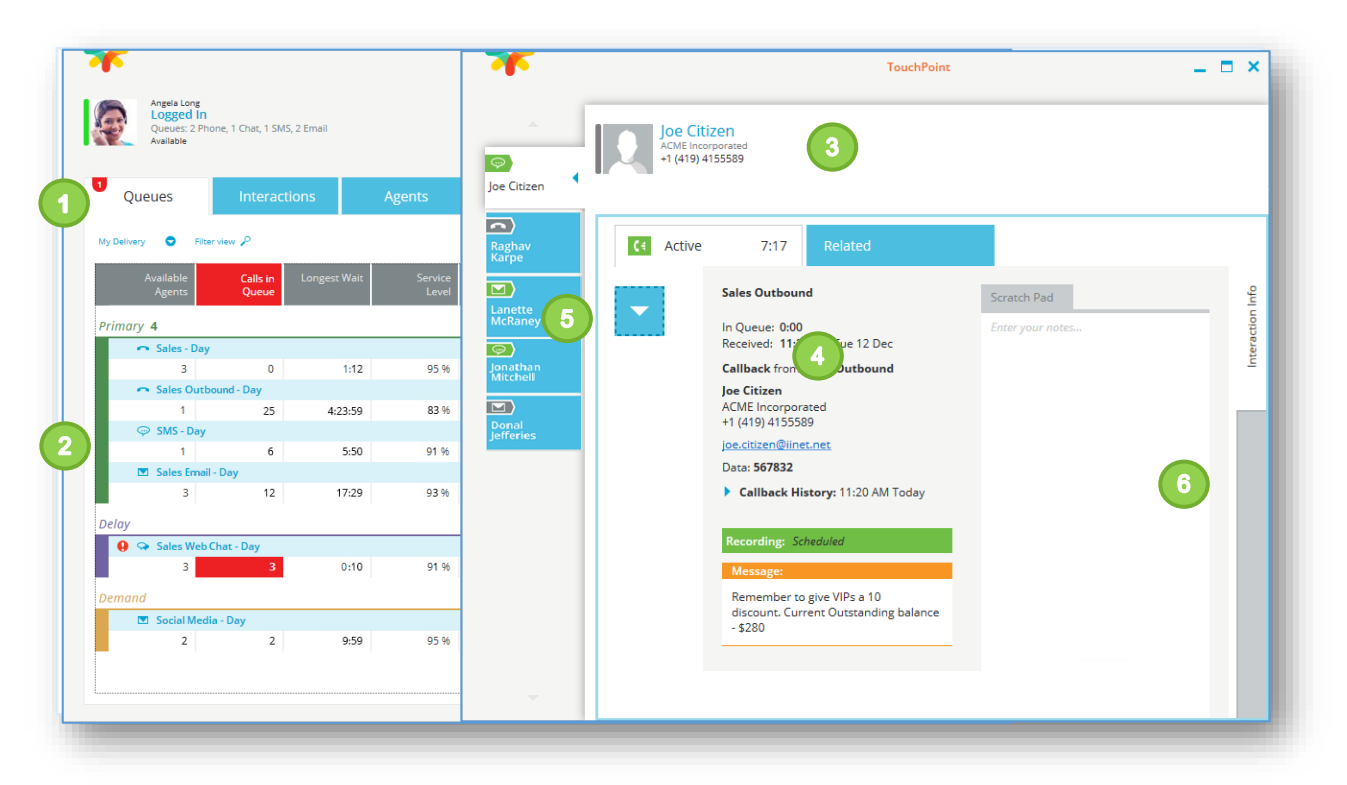

**Figure 2.** TouchPoint Queues View and Interactions windows with active Outdial interaction

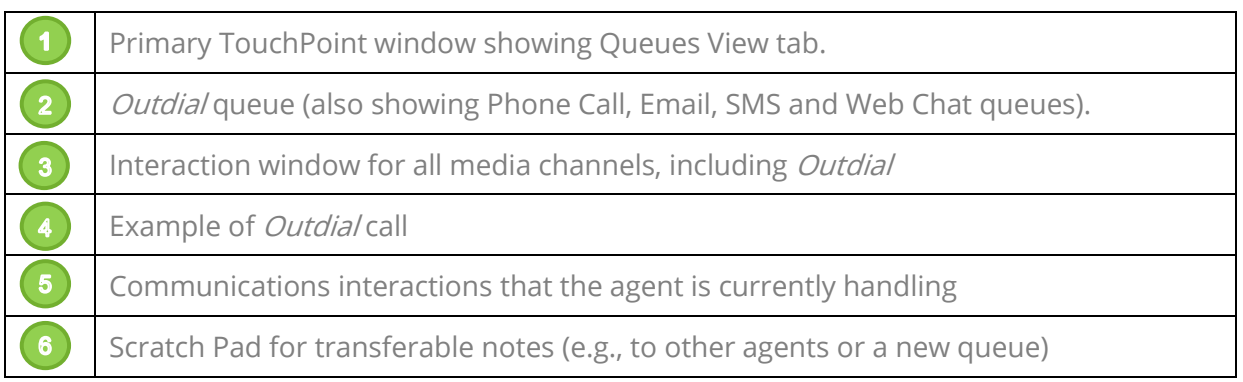

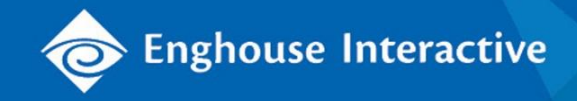

### Increase Speed and Flexibility for Outbound Dialing

Automating the configuration, delivery and call processing for outbound campaigns provides significant benefits in resource optimization, operation efficiency and also accuracy. Managers can create outbound campaigns quickly and efficiently while maintaining total control over the configuration.

Outdial features that bring efficiencies for outbound calling include:

- **Fast, easy imports** [ODBC](https://en.wikipedia.org/wiki/Open_Database_Connectivity) imports offer a quick and simple method of importing phone lists.
- **Multiple Numbers** To increase the successful contact rate of a campaign, up to three phone number options can be imported for a single call record (contact). The *Outdial* system will try the first number and, if that call is resolved as 'No Answer' then the second number to be called is placed in the Preferred Queue so that it is delivered to the same agent. The same process is repeated for the third number and continues until the specified number of call attempts has been reached.
- **Define the order or specify times to attempt different types of number**  For example the business and mobile numbers can be scheduled to be attempted during the day while the home number is not attempted until after business hours.
- **Detailed reports and live campaign statistics** Managers can proactively monitor the status of each campaign, empowering them with the information they need to improve both contact center performance and outbound calling results.

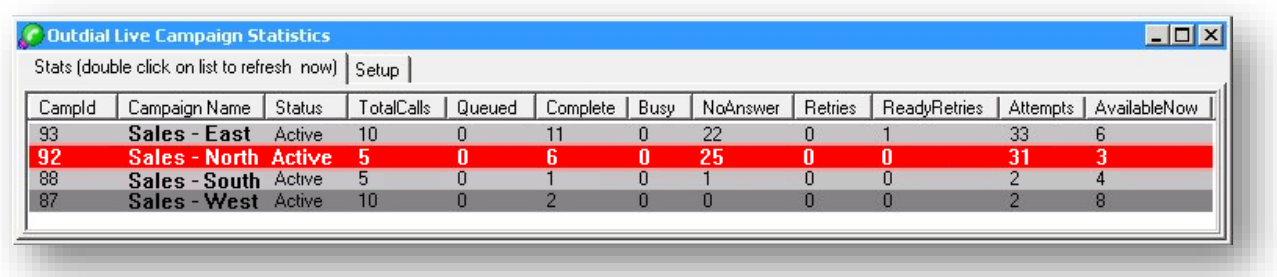

**Figure 3.** Contact center managers can monitor the progress of active and pending campaigns in real time from a live dashboard. The view is configurable, allowing columns to be included/excluded as required. Alerts for the number of calls left can also be configured.

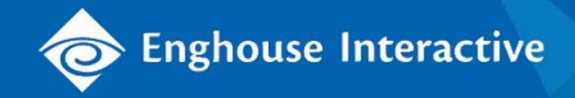

| <b>Call Results</b> |                       |             |            |                    |          |           |                  |                                   |
|---------------------|-----------------------|-------------|------------|--------------------|----------|-----------|------------------|-----------------------------------|
| Олиге<br>Call Id    | <b>NavberCalled</b>   | <b>Guey</b> | Agent      | <b>Floanbrivan</b> | Véaguart | Wilayaup2 | <b>Váuga ap3</b> | <b><i><u>Инарыр Тілте</u></i></b> |
| 726                 |                       |             |            |                    |          |           |                  |                                   |
| 1234 OUTPREVIEW     | +1 (949) 35699821234  | 6998        | Grant Wong | NO ANSWER          |          |           |                  |                                   |
| 1212 OUTPREVIEW     | +1 (949) 36999869269  | 9998        | Grant Wong | <b>SUCCESS</b>     | Purchase | Customer  | 3 Months         | 3/1/20XX 1:30:33p                 |
| 1214 OUTPREVIEW     | +1 (949) 35669121694  | 6691        | Grant Wong | <b>SUCCESS</b>     | Purchase | New       | 3 Months         | 3/1/20XX 1:31:21p                 |
| 730                 |                       |             |            |                    |          |           |                  |                                   |
| 1294 OUTPREVIEW     | +1 (949) 3569982 6934 | 6998        | Grant Wong | NO ANSWER          |          |           |                  |                                   |
| 1286 OUTPREVIEW     | +1 (949) 35699821212  | 6998        | Grant Wong | <b>SUCCESS</b>     | Purchase | Customer  | 6 Months         | 3/1/20XX 1:42:51p                 |
| 1225 OUTPREVIEW     | +1 (949) 36912869234  | 9128        | Grant Wong | <b>SUCCESS</b>     |          | Customer  | 3 Months         | 3/1/20XX 1:47:12p                 |
| 731                 |                       |             |            |                    |          |           |                  |                                   |
| 1235 OUTPREVIEW     | +1 (949) 35129826912  | 1298        | Grant Wong | NO ANSWER          |          |           |                  |                                   |
| 735                 |                       |             |            |                    |          |           |                  |                                   |
| 1223 OUTPREVIEW     | +1 (949) 35699691234  | 9969        | Grant Wong | <b>SUCCESS</b>     | Purchase | Customer  | 3 Months         | 3/1/20XX 1:52:27p                 |
| 1224 OUTPREVIEW     | +1 (949) 3566912 6934 | 6912        | Grant Wong | No Answer          |          |           |                  |                                   |

**Figure 4.** Example of Campaign Call Results Summary Report

#### Return on Investment

Use the table below to calculate the potential ROI for your organization:

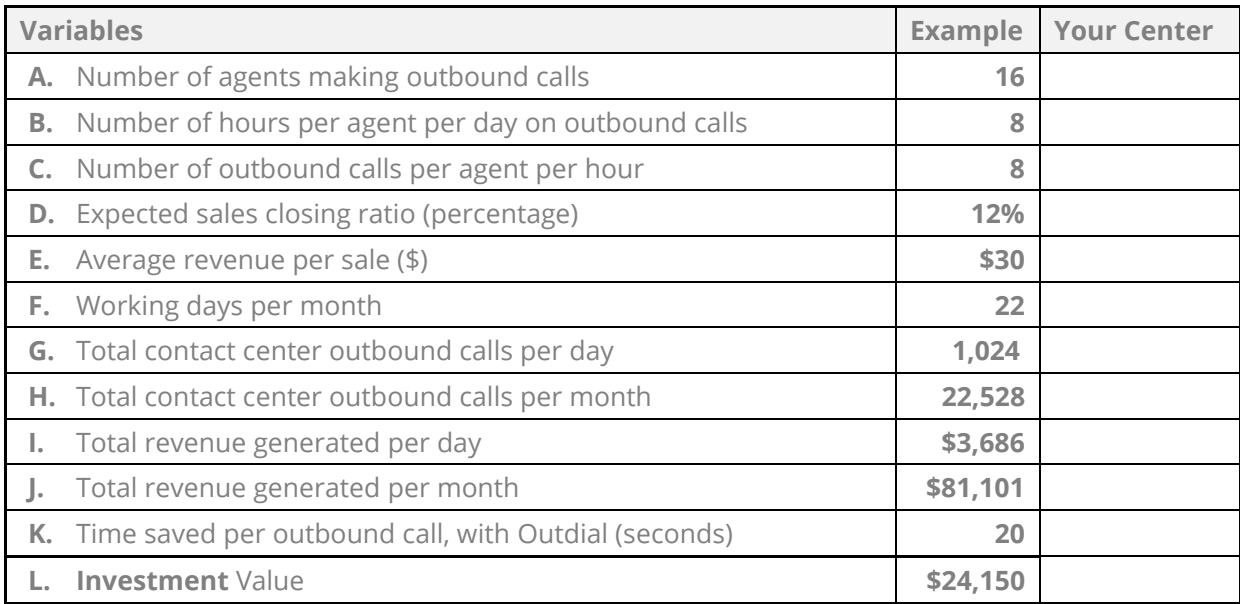

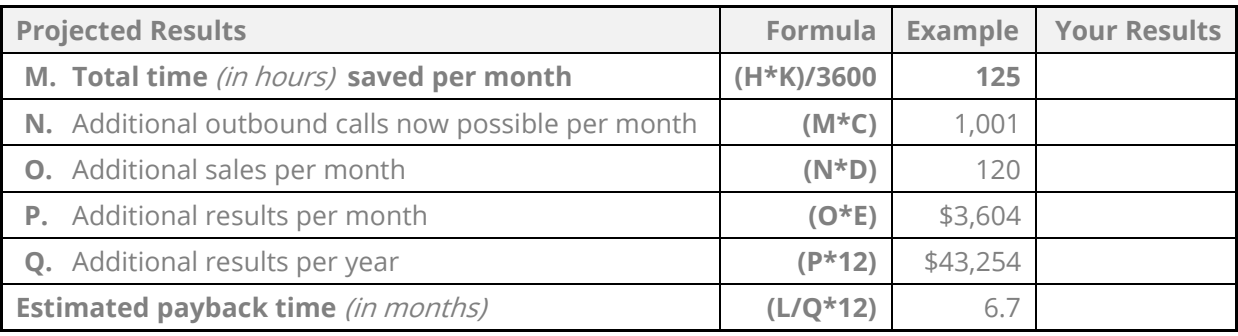

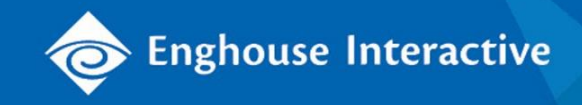

# Obtain Fully Integrated Business Intelligence of Outbound Activity across the Entire Contact Center

Managers can monitor the real-time Outdial dashboard, and access specific Outdial administrative reports; they can also fully incorporate outbound interactions into their contact center analytics, see Reports Module Paper.

In addition to standard queue and agent performance reports that incorporate outbound interactions, intelligence can be gathered regarding the specific outcomes of (1) the outbound call attempt ("resolution" data) and (2) the conversation ("wrap-up" data):

 **Resolution Results** – Recording the outcome of an outbound call provides valuable agent control as well as subsequent contact center management information. Agents can enter a specific date and time that an outbound call should be re-presented to the queue if the customer specifies (permitted agents can also delete outbound calls if there have been multiple attempts to connect without success, indicating a possible problem with the contact information).

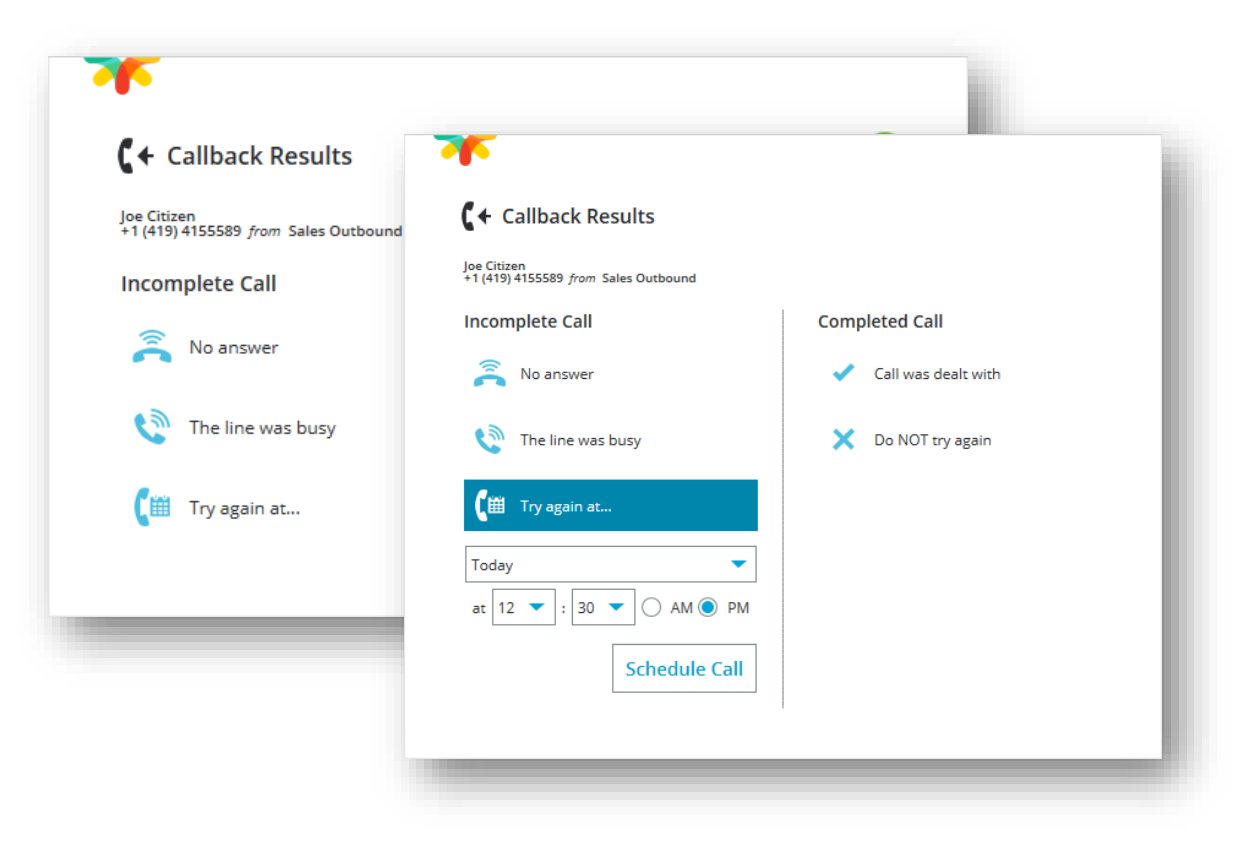

**Figure 5.** Agents are prompted to record the result of the outbound call attempt:

- Was it successfully completed or not?
- If not, why not?
- Should a new attempt be scheduled rather than making a random attempt?

 **Call Wrap-up Results** – Centrally created and maintained to ensure that call outcomes are recorded consistently across all channels and interactions, wrap-up templates can be customized so that specific information can be captured at the queue level. Agents can enter wrap-up information either during or after a call, to generate details about the outcome of the call for business or operational purposes. For example they could be prompted to record the commercial outcome of the call, and/or specifics relating to the content, such as product purchased etc.

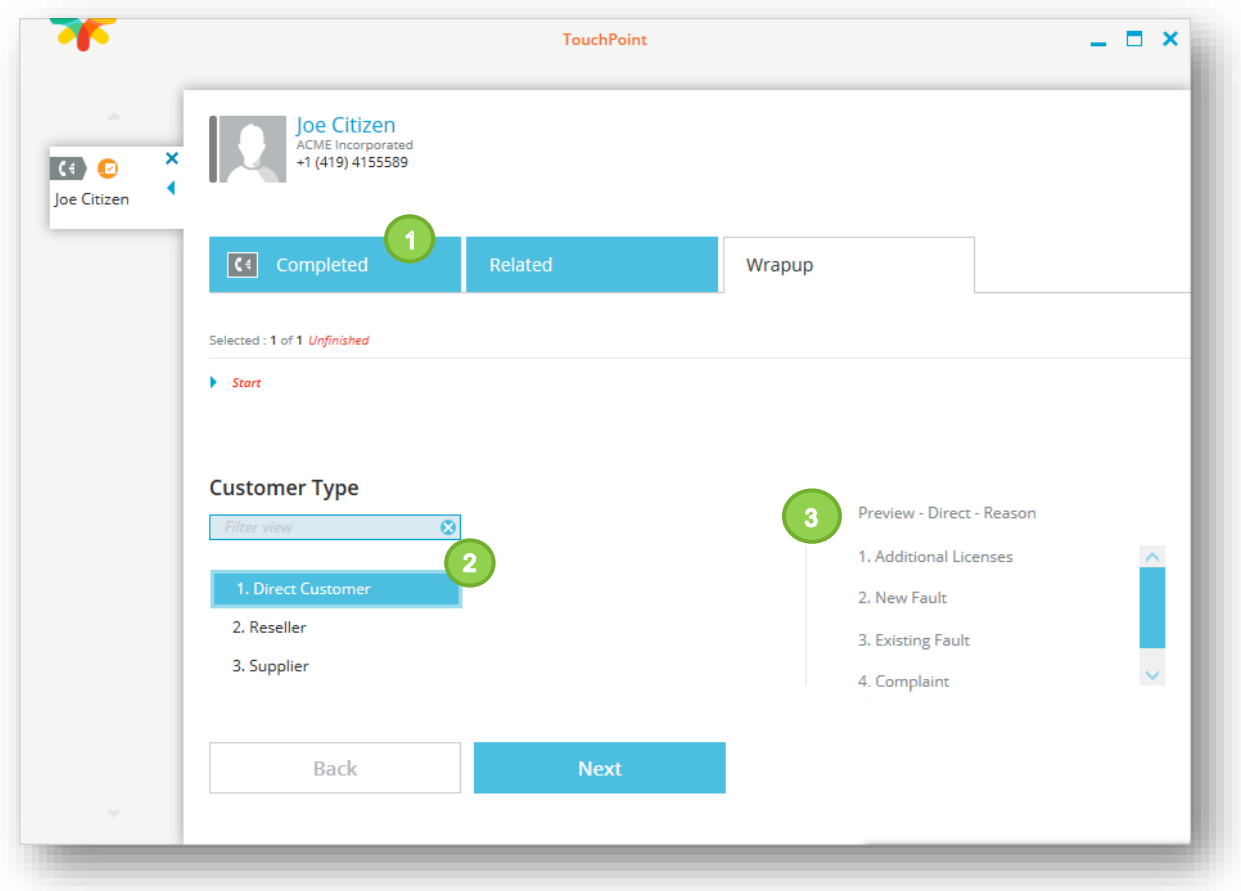

**Figure 6.** The agent employs a template to wrap up an interaction

|                   | All completed calls that are still awaiting wrap-up. Administrations can configure the<br>system to only deliver calls once wrap-up is done (i.e., the whole call operation must<br>be completed), or else to resume delivery as soon as just the call itself is terminated. |
|-------------------|----------------------------------------------------------------------------------------------------|
| $\left( 2\right)$ | The first menu in this wrap-up example is <b>Customer Type</b> . For long lists, the Filter<br>allows agents to use key words in order to find the specific choice they want.                                                                                                |
| $\mathbf{3}$      | The next menu in this example is dependent on the option chosen in the first menu.                                                                                                    |

**S** Enghouse Interactive

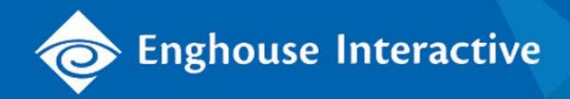

## Feature / Function Matrix

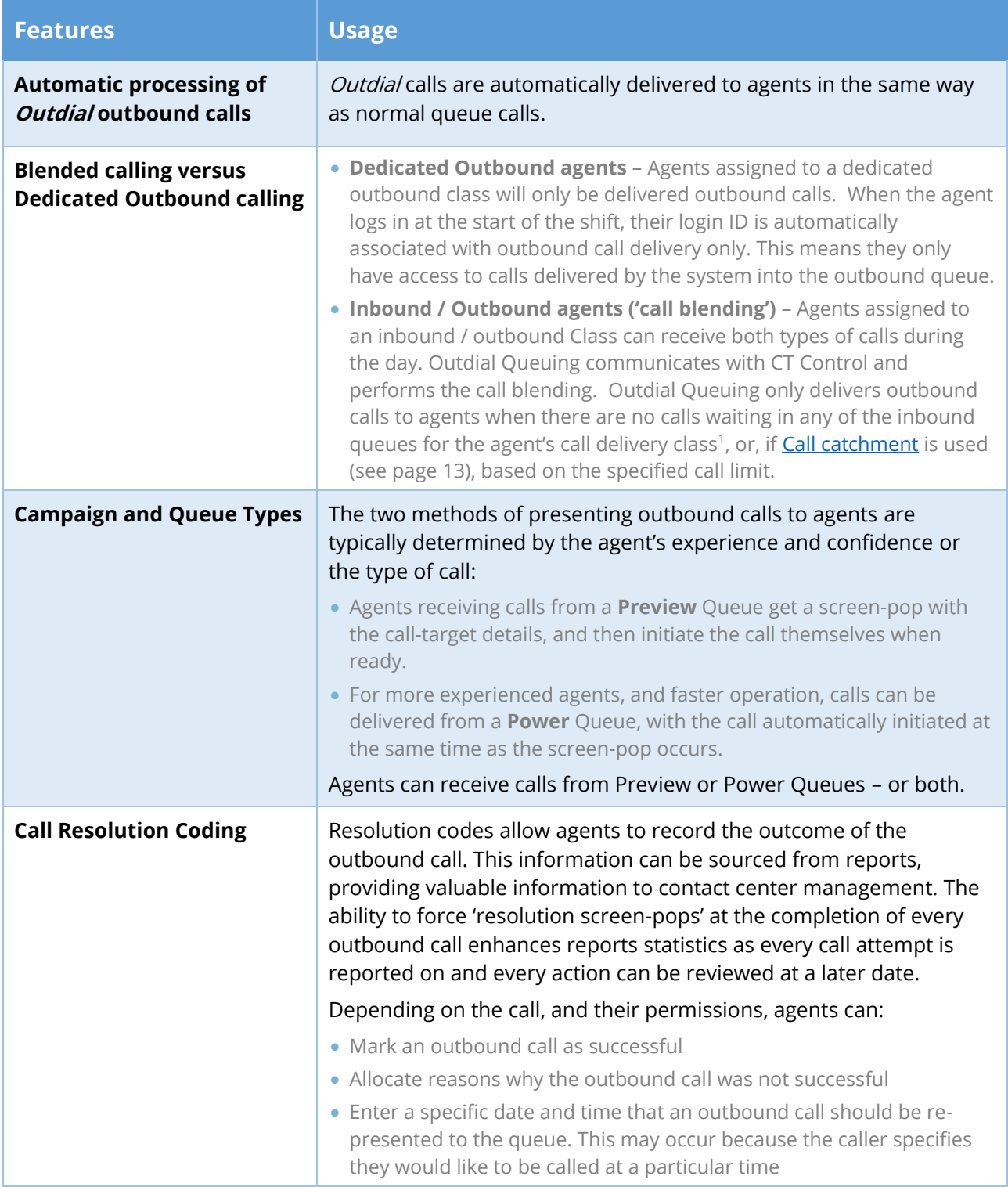

<sup>1</sup> A call delivery pattern that gives the flexibility to change delivery based on time of day.

 $\overline{a}$ 

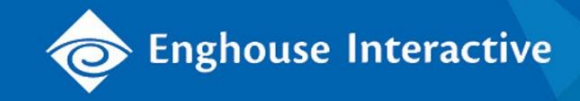

<span id="page-11-0"></span>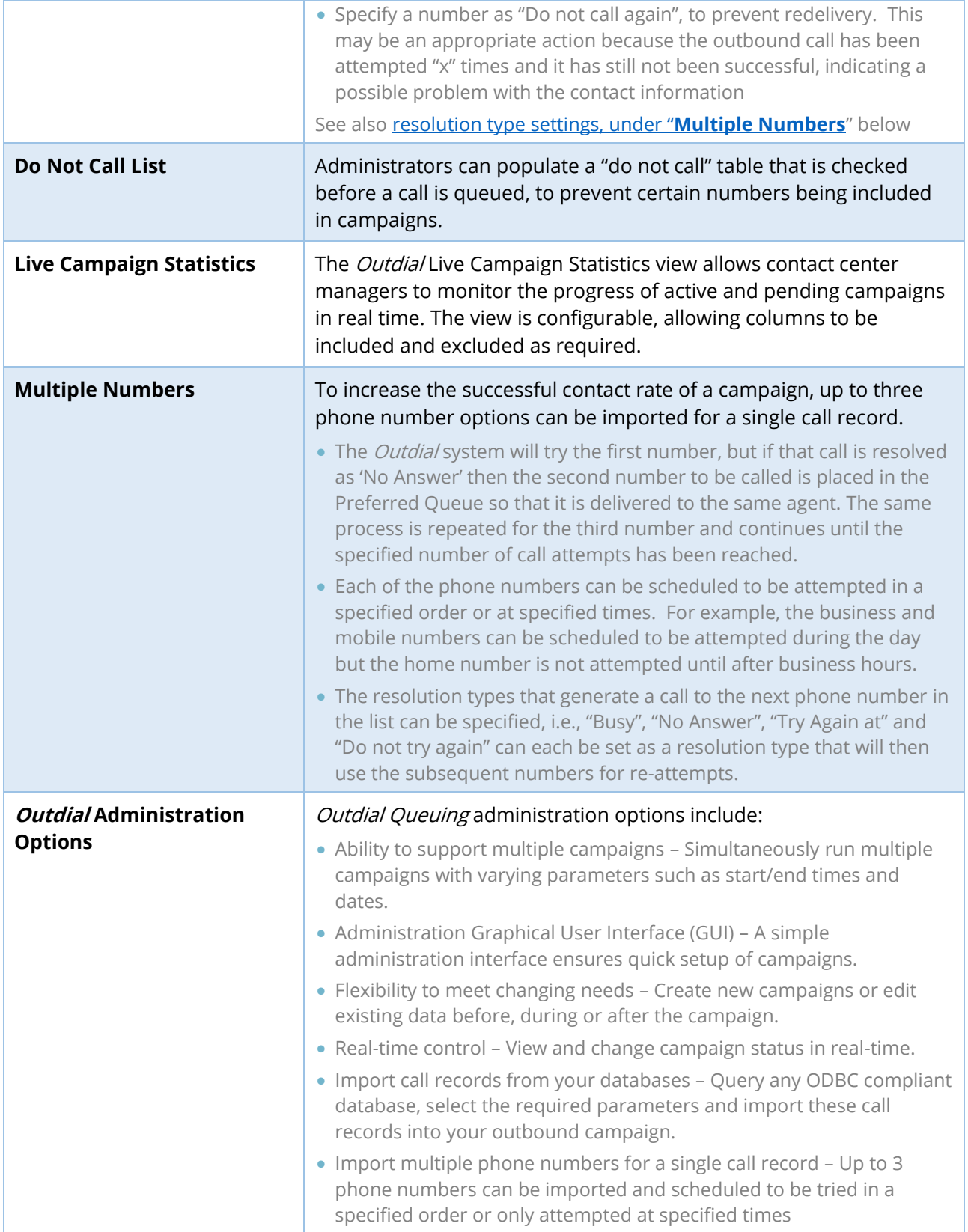

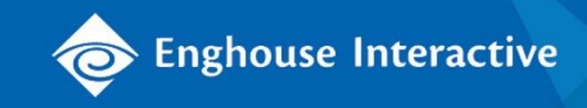

<span id="page-12-0"></span>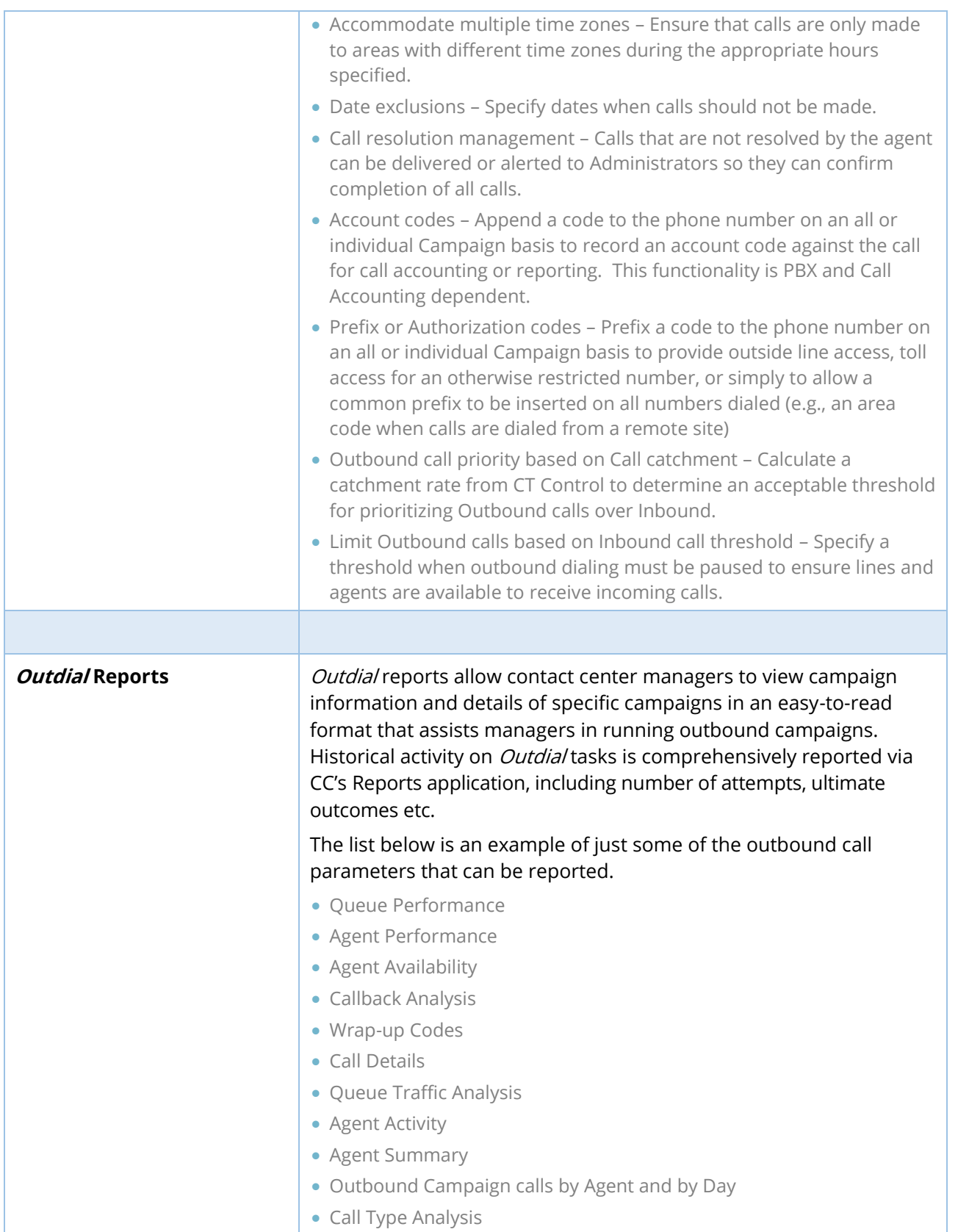

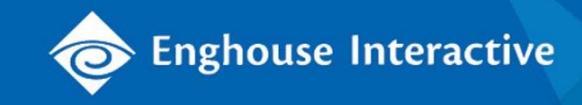

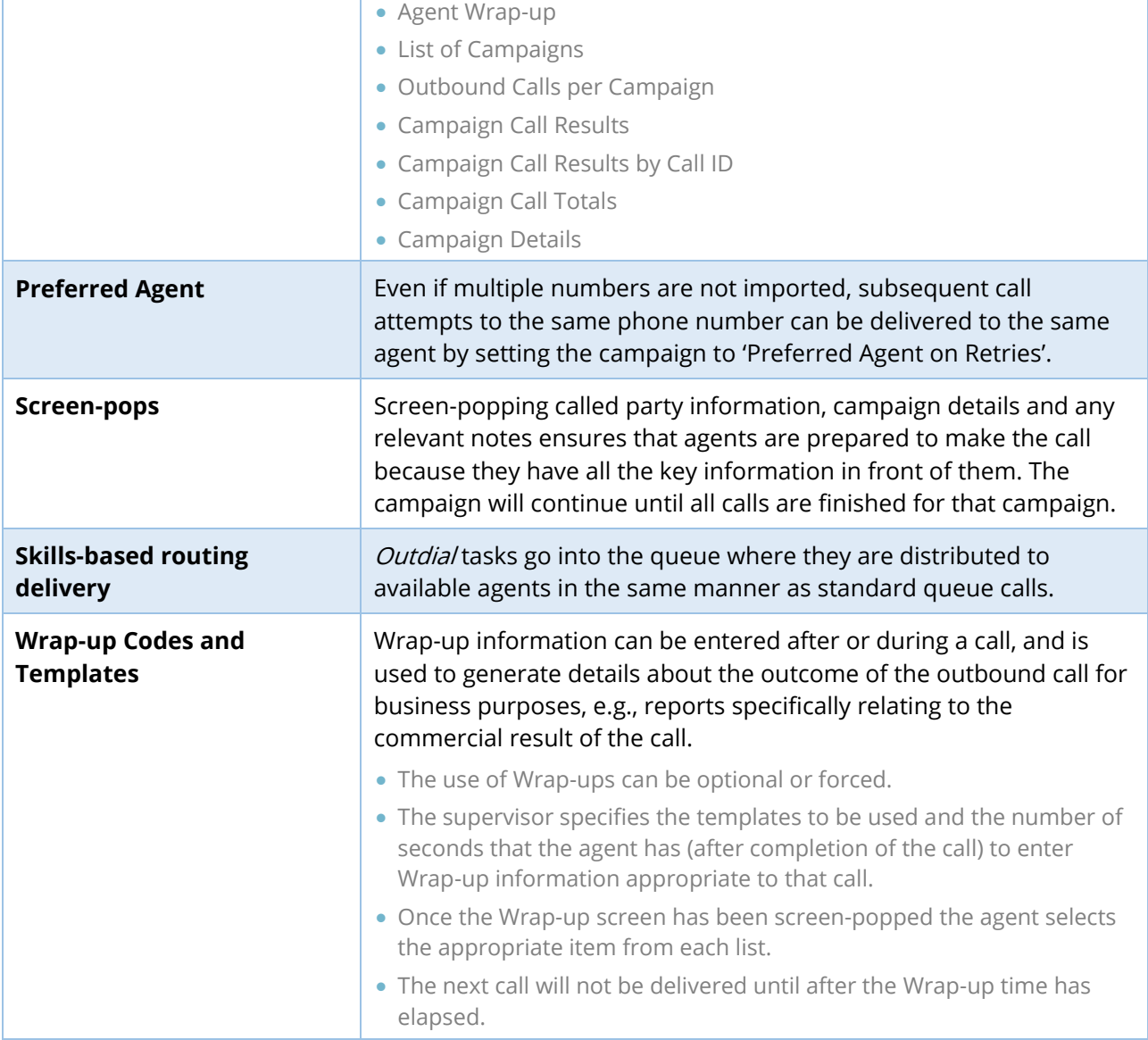

#### Additional References and Resources

Omni-channel Solution Paper:

<http://www.enghouseinteractive.com/solutions/omni-channel-communications/>

Ask your account representative for the complementary Communications Center Module Papers:

- Contact Center Connector
- CC Server TouchPoint Agent
- Reports